## *Customising your Handset.*

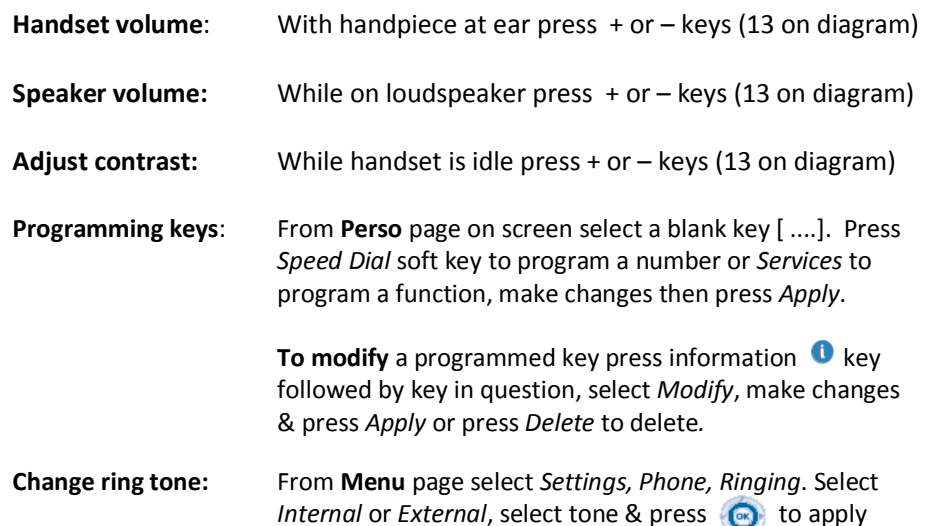

## *Initialising your Voice Mail Box.*

- 1. Access Voice mail by pressing Mail Services key then *Voice mail* soft key
- 2. When prompted enter password (default 0000)
- 3. Follow prompts to change password and record mail box name
- 4. To record personal greeting, from main menu select option 4, then option 2, record after tone, press # to end, then follow prompts.
- 5. To activate personal greeting press **\*** to return to main menu then select option 4 followed by option 6
- 6. Once your voice mail box is initialized, set preferred diversions to voice mail.

## *Accessing Voice Mail messages*

- 1. Press Mail services  $\blacksquare$  key then press Voice Mail soft key
- 2. Press new voice message notification key then follow prompts

**NB:** To access messages remotely dial **9225 8787**, enter 4 digit extension then follow prompts..

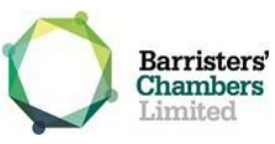

## **8028 Handset Quick Reference Guide**

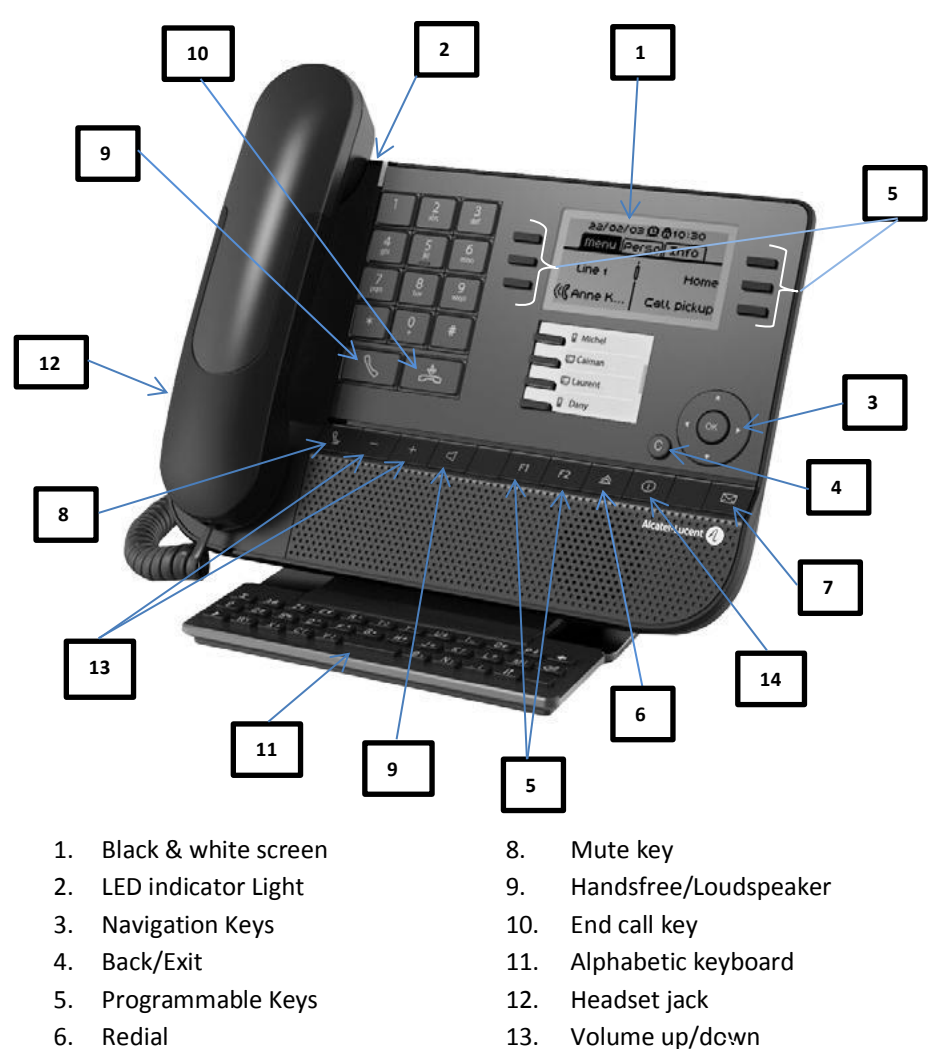

- 7. Mail Services 2008 14 Information key
	-

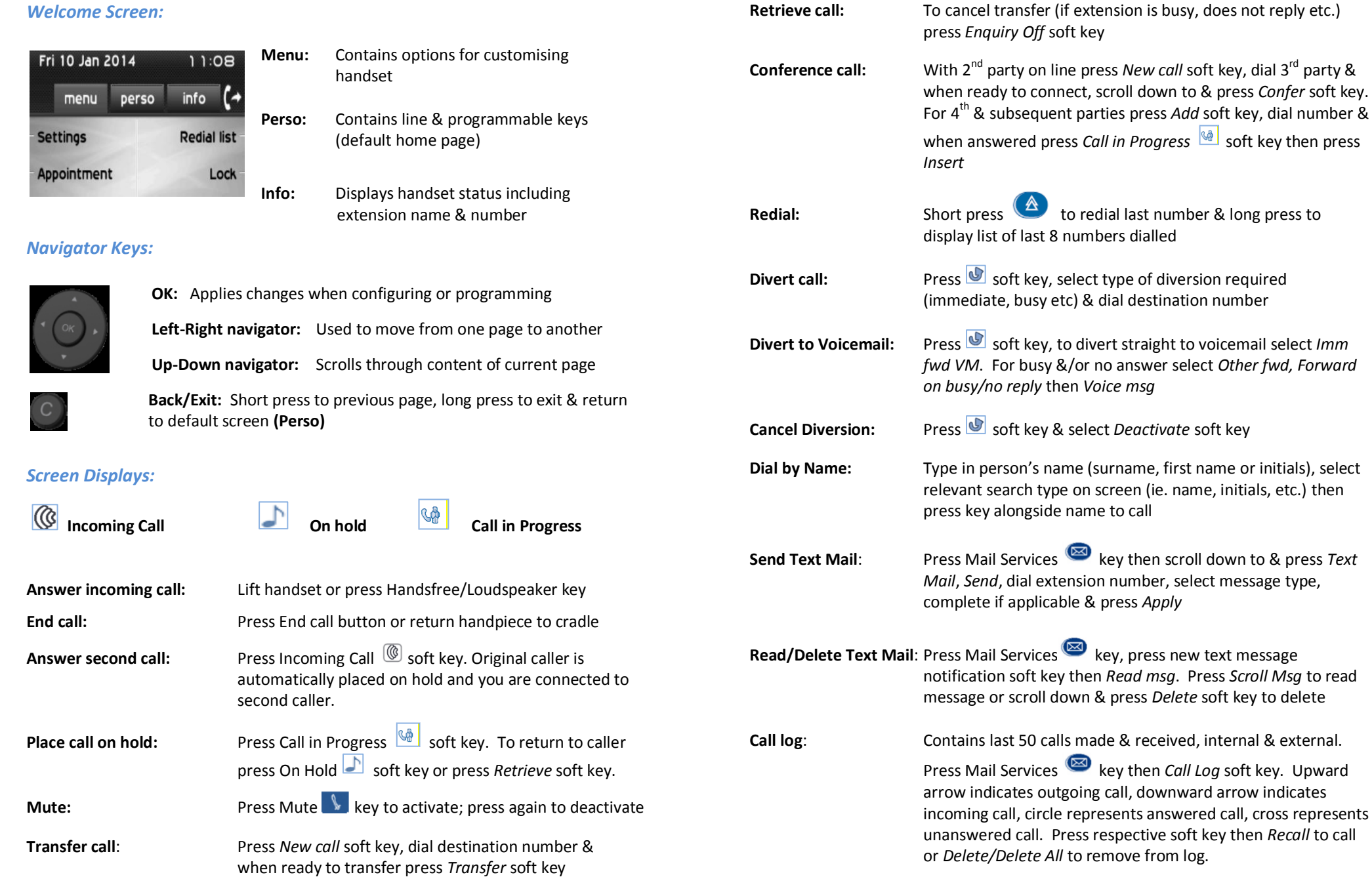